# Prérequis Hardware et software de l'ordinateur utilisé

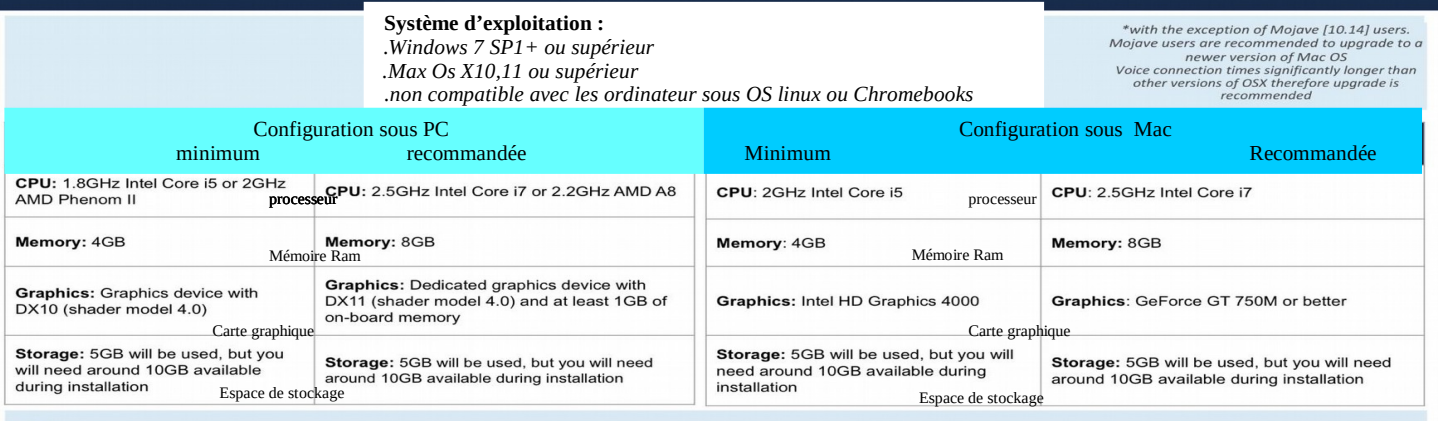

#### **Note**

*Si votre ordinateur ne répond pas aux minimum de prérequis ci-dessus,vous ne pourrez pas pleinement profiter de l'espérience sur*  Laval Virtual. Nous vous recommandons de trouver un ordinateur plus récent sur lequel installer l'application.

#### 4 sur 10 **FIREWALLS AND ANTIVIRUS**

Pare-feu et antivirus

En tant que plateforme sociale d'entreprise, une connexion sans entrave à internet est vitale pour une expérience favorable de l'utilisateur. Les pare-feu, bien que nécessaires pour protéger les réseaux contre les attaques malveillantes, peuvent également interférer avec la capacité du Laval Virtual World à communiquer avec d'autres utilisateurs.

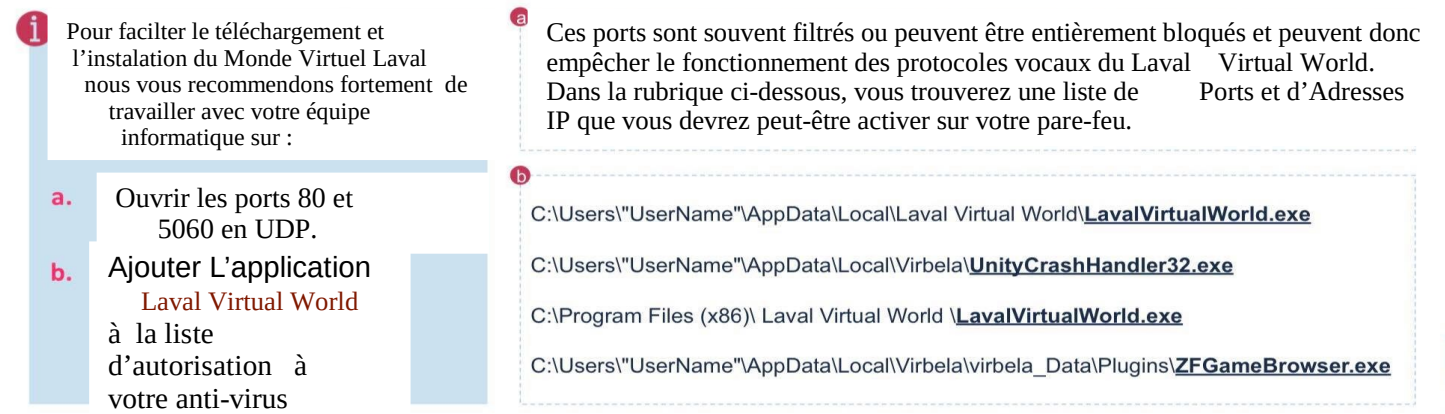

@2020LavalVirtual All rights reserved

Laval Virtual World - Installation Guide

 $\overline{4}$ 

**UNOKLO** 

### 5 sur 10 FIREWALLS AND ANTIVIRUS **EREQUIREMENTS PONNECTITO TRE ELAVAL AVIRTUAL WORLD)** I World

Vous trouverez ci-dessous une liste de Ports et d'Adresses IP que vous devrez peut-être activer sur votre pare-feu en fonction des règles que vous avez mises en place pour que Laval Virtual World fonctionne correctement.

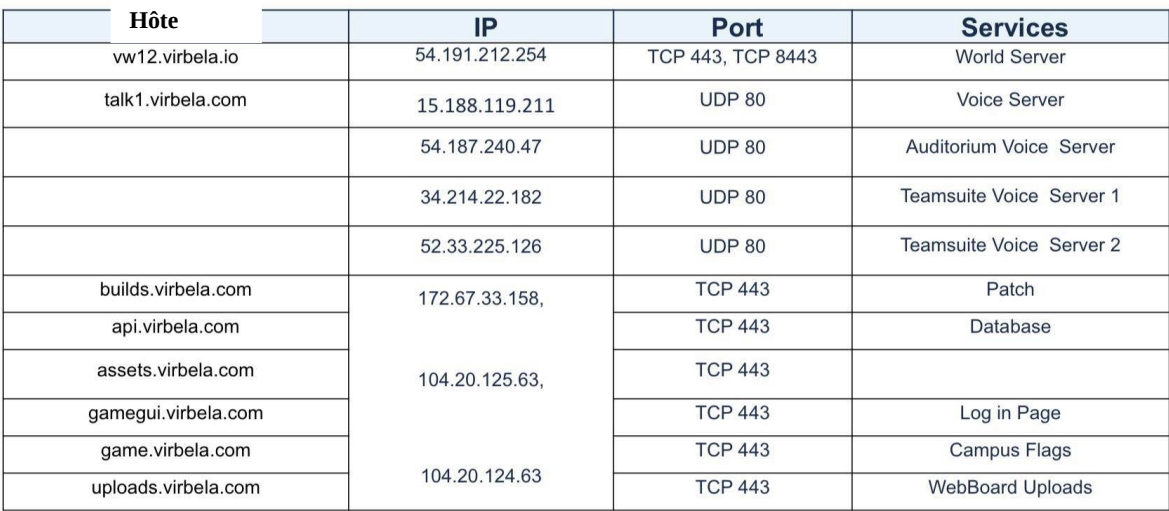

©2020LavalVirtual, All rights reserved.

Laval Virtual World - Informations Techniques

WORLD

 $\bar{\checkmark}$ 

# sur 10 **FIREWALLS AND ANTIVIRUS**

- Le serveur du jeu est un système construit par SmartFox qui fonctionne sur AWS et utilise le port TCP/IP 443.
- Les serveurs mondiaux et vocaux ont des adresses IP spécifiques attribuées par l'AWS et peuvent changer au fil du temps.
- Les correctifs proviennent de **build.virbela.com** sur le port TCP 443.
- Le partage d'écran est construit sur Agora ; vous trouverez des informations complémentaires sur leur site web Developer Center :

https://docs.agora.io/en/Agora%20Platform/firewall?plat form=%20%20All%20Platforms#native-sdk%60

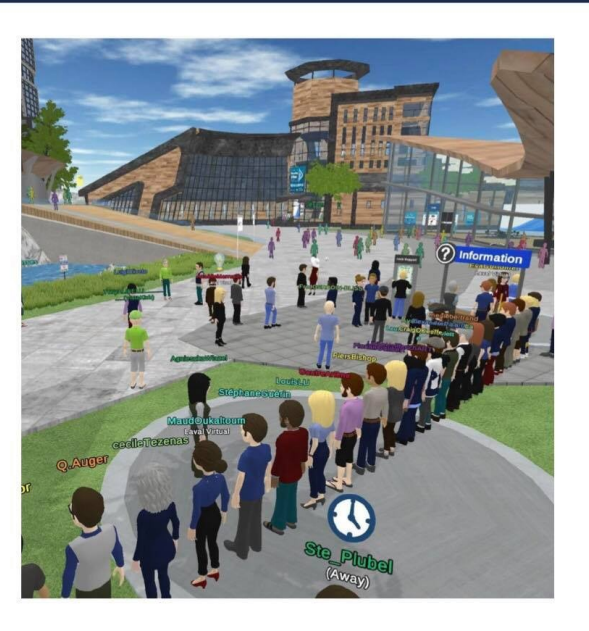

©2020LavalVirtual. All rights reserved

Laval Virtual World - Installation Guide

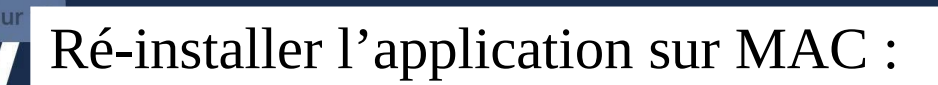

Pour effectuer une nouvelle installation de l'application, vous devez supprimer la première version :

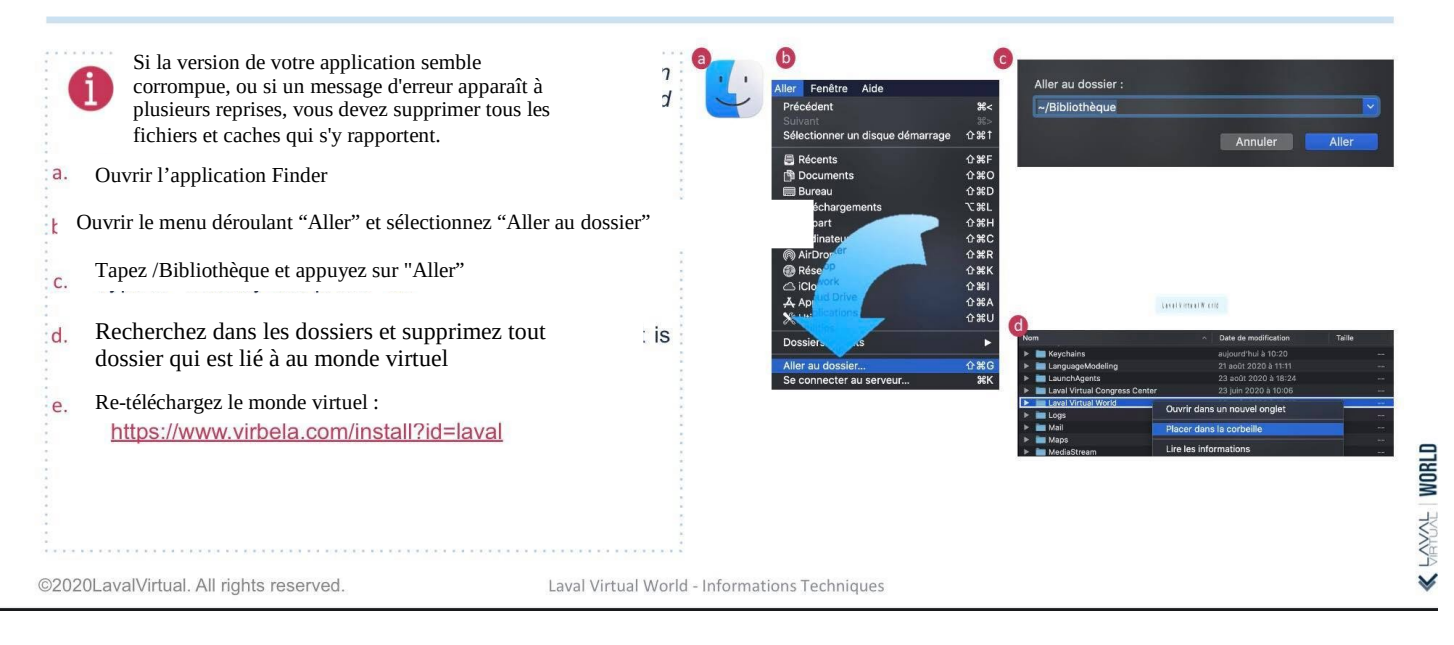

# 9 sur 10 RE Ré-installer l'application sur Windows :

Pour effectuer une nouvelle installation de l'application, vous devez supprimer la première version :

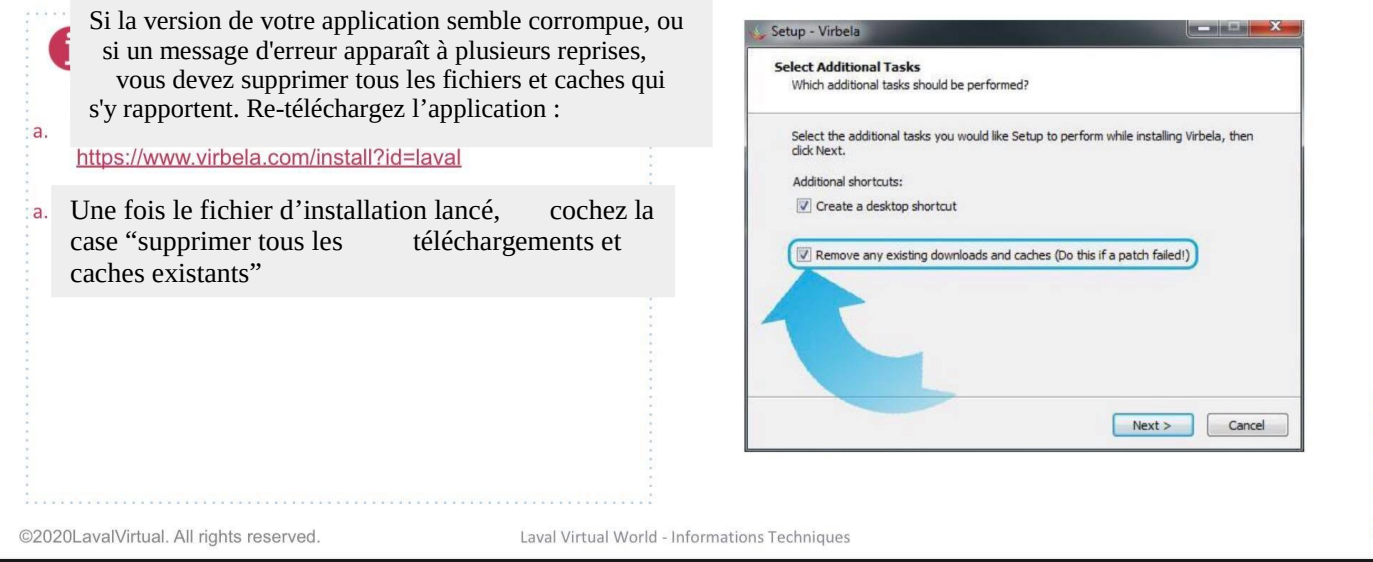